## **1.4. Kommandos des Betriebssystems KC-CAOS**

#### **1.4.1. Varianten des Systemstarts**

Erst durch die Schaffung des Betriebssystems CAOS (Cassette Aided Operating System) ist ein Arbeiten mit dem Kleincomputer möglich. Es enthält Programme zur Steuerung der angeschlossenen Geräte.

"CAOS" kann auf verschiedene Weise gestartet werden:

- Drücken der Taste <POWER> Beim Einschalten des Computers wird der gesamte Speicher gelöscht und das Betriebssystem initialisiert.
- Betätigung der Taste <RESET> Damit wird der Speicher des Betriebssystems neu initialisiert.
- Aufruf über Betriebssystem UP-Nr.12H, Name LOOP Der augenblickliche Zustand der Systemarbeitszellen bleibt erhalten.

#### **1.4.2. Das Menü**

Die Arbeit mit dem Betriebssystem erfolgt über die Tastatur mit der auf dem Fernsehgerät dargestellten Menütabelle. Ein Menüwort repräsentiert jeweils ein Programm. Die im Grundmenü dargestellten Programme sind im Betriebssystem enthalten. Als Anwender können Sie das Menü durch einige Unterprogramme (Maschinenprogramme) erweitern (siehe Kapitel 3.4.). Jedem Unterprogramm können nach seinem Menüwort bis zu 10 Parameter in hexadezimaler Darstellung übergeben werden. Vom Menüwort und untereinander werden die Parameter durch Leerzeichen getrennt. Bei der Eingabe eines Menüwortes am KC 85/4 ist es nicht unbedingt erforderlich, den vollständigen Namen auszuschreiben. Es müssen nur so viel Zeichen eingegeben werden, wie zur eindeutigen Identifizierung des Wortes notwendig sind (auch bei Parameterübergabe). Ansonsten wird das im Menü zuerst stehende Wort erkannt. Das muß besonders beim Erstellen eigener Programme mit Menüworten beachtet werden!

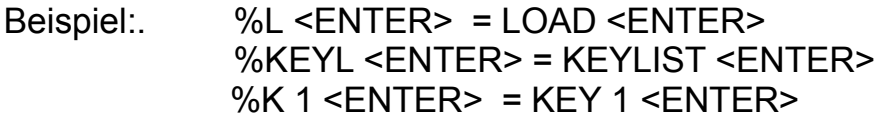

In der folgenden Übersicht werden die im Grundmenü enthaltenen Unterprogramme mit dem Hinweis auf eine ausführliche Beschreibung kurz erläutert.

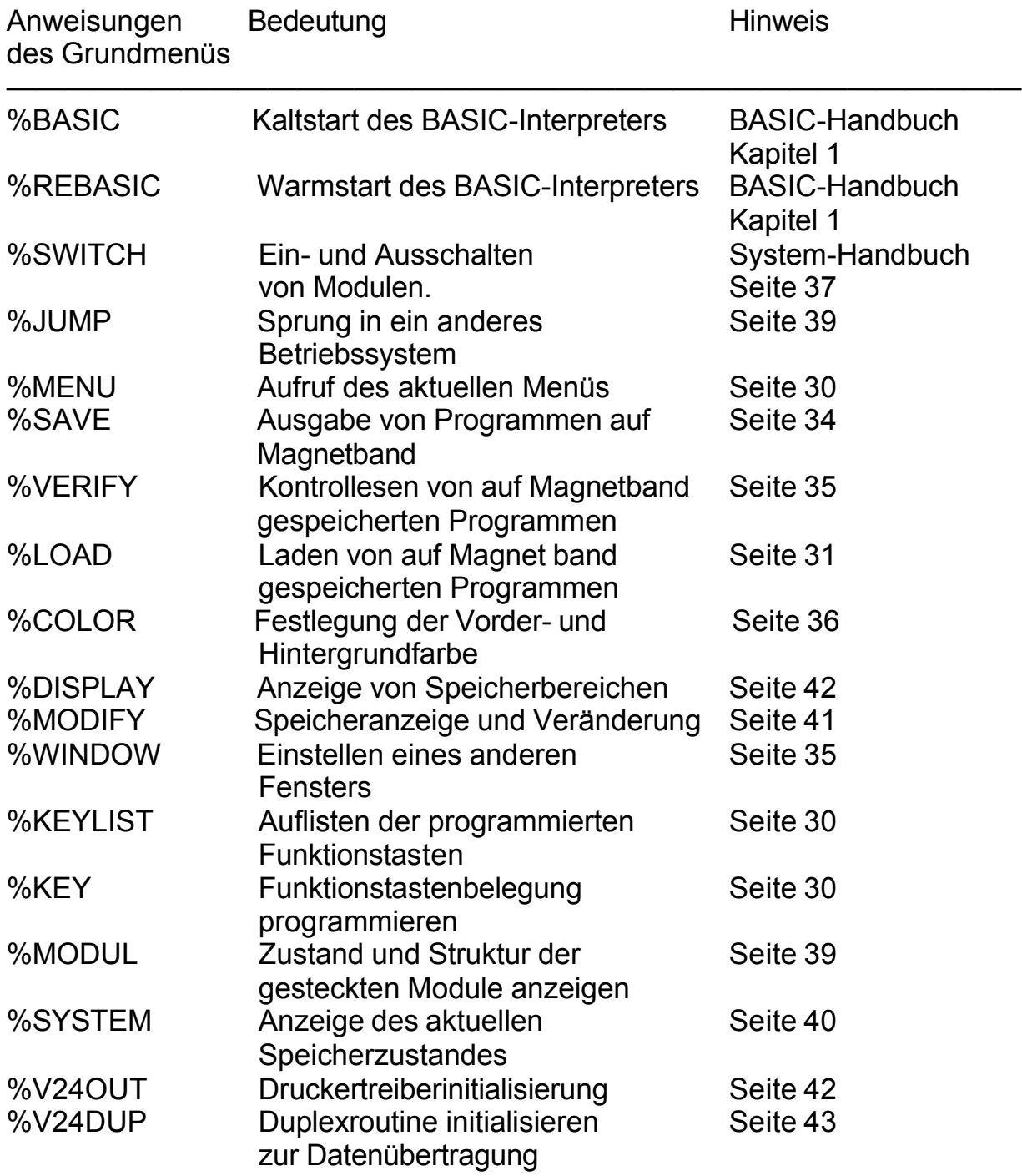

Das auszuführende Kommando kann mit dem Cursor angewählt oder nochmals unter dem Menü eingegeben werden. Sind auch Parameter einzugeben, sind diese von dem Kommando sowie auch untereinander durch ein Leerzeichen zu trennen. Die Parameter sind stets als hexadezimale Zahlen anzugeben.

Mit Betätigung der <ENTER>-Taste wird das Kommando ausgeführt. Bei einer falschen Eingabe, z.B. einer Eingabe, die nicht im Betriebssystem enthalten ist, erscheint die Fehleranzeige "ERROR".

Im folgenden finden Sie die CAOS-Kommandos des Grundmenüs mit Ausnahme der Menüworte BASIC und REBASIC erläutert. Über diese Menüworte können Sie sich im Kapitel 1 des BASIC-Handbuches informieren.

### **1.4.3. Das Kommando MENU**

MENU

Die Ausführung des Kommandos MENU bewirkt das Löschen des Bildschirmes und das Auflisten des aktuellen Menüs. Die Ausgabe kann mit der <BRK>- Taste abgebrochen werden.

## **1.4.4 Belegung der Funktionstasten**

### **Das Kommando KEY**

KEY n

Das CAOS-Kommando KEY dient zur Belegung der Funktionstasten <F1> bis <F6> (durch Zweitbelegung <F7> bis <FC>). Mit dem Parameter n wird die Funktionstastennummer (1, ..., 9, A, B, C) angegeben.

Beispiel:

Die Taste <F2> soll mit dem Befehl RUN belegt werden, so ist einzugeben:

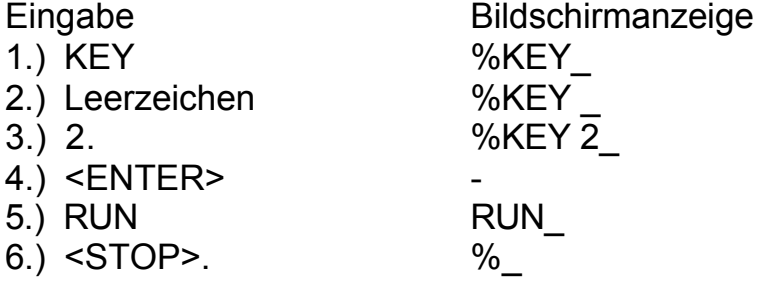

Als Tastenbelegung können alle Zeichen, auch die Steuerzeichen (mit Ausnahme der <STOP>- und der <CLR>-Taste) programmiert werden. Die Summe aller Tastenbelegungen darf 143 Zeichen nicht übersteigen.

Im Eingabemodus kann nur mit der <CLR>-Taste korrigiert werden. Der Eingabemodus wird durch Betätigen der <STOP>-Taste beendet.

## **Das Kommando KEYLIST**

#### KEYLIST

KEYLIST erfordert keinen Parameter. Bei der Ausführung dieses Kommandos werden alle Funktionstastenbelegungen aufgelistet.

## **1.4.5. Die Arbeit mit dem externen Speicher**

#### **Das Kommando LOAD**

#### LOAD (nnnn)

Möchten Sie auf Ihrem Kleincomputer ein Maschinenprogramm nutzen, das auf Magnetbandkassette gespeichert ist, so ist dieses vorher mit Hilfe des Recorders in den Computer zu laden.

Dazu wird das Kommando LOAD genutzt.

Entweder setzen Sie den Cursor auf die Bildschirmzeile, an deren Anfang das Kommando LOAD steht, oder Sie geben das Kommando am Anfang einer neuen Zeile unterhalb des Menüs noch einmal ein. Es ist darauf zu achten, daß sich in der Zeile, in der jetzt der Cursor steht, kein anderes Zeichen außer dem Promptzeichen "%", gefolgt von dem Kommando LOAD, befindet.

Spulen Sie nun das Magnetband an den Anfang des Programms, das Sie nutzen möchten. Der in der vom Hersteller mitgelieferten Programmbeschreibung angegebene Zählerstand des Programmanfangs ist ein Richtwert.. Den exakten Zählerstand müssen Sie für Ihr Gerät selbst ermitteln, da die Recorderzählwerke von Gerät zu Gerät differieren. Den Programmanfang erkennen Sie am Programmvorton. Dieser ist ein deutlicher Pfeifton.

Schalten Sie nun Ihren Recorder zur Wiedergabe ein und drücken Sie während des Pfeiftones die <ENTER>-Taste (rechts unten auf der Tastatur). Mit Betätigen dieser Taste wird das Kommando, auf das der Cursor weist (in unserem Fall LOAD), ausgeführt. Der Computer entschlüsselt und speichert die am Tonbandanschluß (TAPE) ankommenden Signale als Computerdaten.

Hinweis:

BASIC-Programme werden nicht mit dem CAOS-Kommando LOAD, sondern mit den entsprechenden BASIC-Anweisungen (siehe BASIC-Handbuch) geladen! Bei selbststartenden BASIC-Programmen für den KC 85/3 kann es beim Start Probleme geben. In diesem Fall kann über Zuschalten des BASIC-Interpreters (SWITCH 2 1) vor dem Laden versucht werden, das Programm zu starten.

Kommen nach dem Vorton die Daten, so könnte auf dem Bildschirm z.B. folgendes Bild entstehen:

 LOAD TEST 0200 0400  $02>$ 

Anhand dieses Bildes können Sie den Ladevorgang auf dem Bildschirm verfolgen. Nachdem das LOAD-Kommando zur Ausführung gebracht wurde, erscheint als erstes der eingelesene Programmname (im Beispiel TEST). Ihm folgen die Anfangs- und die Endadresse des Programms (im Beispiel 200 bzw. 400) als hexadezimale Zahlen. Nun werden die Blocknummern der ein-

gelesenen Blöcke des Programms angezeigt. Ein Block besteht aus 128 Byte. Der erste Block enthält den Programmnamen und wird als einziger nicht angezeigt. Der letzte Block hat, unabhängig von der Länge des Programms, stets die Blocknummer FF. Der Winkel hinter jeder Blocknummer zeigt als Kontrollzeichen die fehlerfreie Übernahme des eingelesenen Blockes an. Taucht nach den Blocknummern der Cursor wieder auf dem Bildschirm auf, so ist der Ladevorgang beendet oder das Programm startet.

Befindet sich ein Datenfehler im eingelesenen Block, erscheint als Kontrollzeichen ein "?" anstelle des Winkels hinter der entsprechenden Blocknummer. Hinter dem " ? " erscheint der Cursor und wartet auf eine Eingabe. Mit beliebiger Tastenbetätigung (außer <BRK> und <CURSOR DOWN>) kann der fehlerhafte Block erneut gelesen werden. Dazu spulen Sie das Magnetband um mindestens einen Block zurück und starten den Lesevorgang neu. Falls ein anderer Block als der erwartete gelesen wird, so zeigt der Computer die Blocknummer mit einem nachfolgenden \* an. Dies erleichtert das Finden des fehlerhaften Blocks. Sobald der fehlerhafte Block richtig (fehlerfrei) eingelesen wurde, erscheint hinter der Blocknummer wieder der Winkel.

Der Ladevorgang ist nun normal fortzusetzen. Kann der Block nach einem oder mehreren Versuchen nicht gelesen werden, ist es möglich, nach der Fehleranzeige und Drücken der <CURSOR DOWN>-Taste den Block fehlerhaft in den Speicher zu übernehmen. Mit dem Kommando MODIFY können Sie die Fehler nach dem Einlesen beseitigen, wenn Ihnen der Inhalt des Programms bekannt ist. Der Ladevorgang kann jederzeit mit der <BRK>-Taste abgebrochen werden.

Soll ein Programm nicht auf die Anfangsadresse, mit der es gespeichert wurde, geladen werden, so besteht die Möglichkeit, die Anfangsadresse durch den Parameter nnnn zu verändern. Dabei ergibt sich nnnn als Differenz aus der Anfangsadresse, auf die das Programm geladen werden soll, und der gespeicherten Anfangsadresse.

Ist ein Programm z.B. mit der Anfangsadresse 0200 gespeichert worden und soll auf die Anfangsadresse 0900 geladen werden, so ist der Parameter nnnn mit 700 anzugeben.

#### LOAD 700

Vergessen Sie das Leerzeichen zwischen Anweisung und Parameter nicht! Befehlsausführung erfolgt wie üblich erst durch die Betätigung der <ENTER>- Taste.

Die Darstellung der Blocknummern untereinander (siehe folgende Tabelle) ist nur hier in der Beschreibung so gewählt, auf dem Bildschirm sind die fehlerhaften Blöcke (Ausschrift Blocknummer Stern) auf einer Stelle.

Folgende Tabelle hilft, Ladefehler zu erkennen und zu beseitigen:

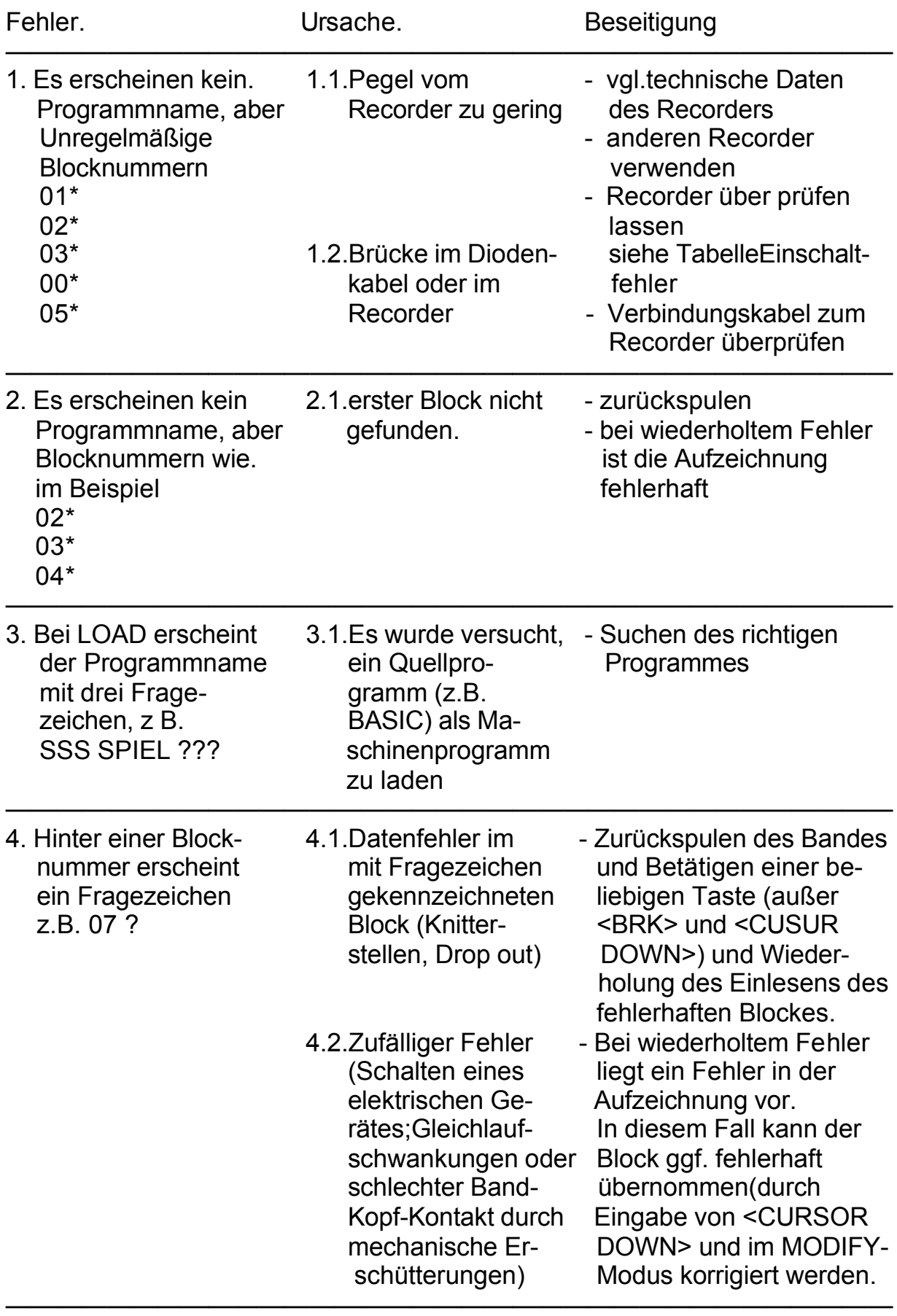

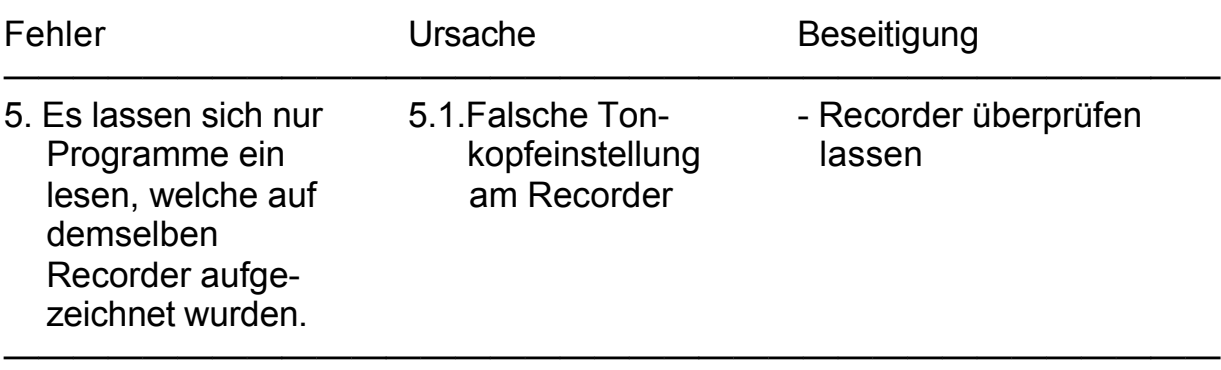

#### **Das Kommando SAVE**

SAVE aaaa eeee [ssss] [v]

Mit diesem Kommando kann man Programme und Daten aus dem Computer auf den externen Magnetbandspeicher retten (abspeichern). Dabei sind die Anfangsadresse aaaa und die Endadresse eeee (beinhaltet die nachfolgende Adresse der vom Programm oder der Datei belegten Speicherzelle) des zu rettenden Speicherbereiches als Parameter anzugeben. Soll das abzuspeichernde Programm selbststartend sein, so muß eine Startadresse ssss als dritter Parameter angegeben werden.

Wird ein vierter Parameter v (Wert beliebig) angegeben, so wird die Startadresse beim Offset-Einlesen nicht umgerechnet. Die Parameter aaaa und eeee sind in jedem Fall, die Parameter ssss und v nur bei Bedarf anzugeben.

Soll z.B. ein Programm mit der Startadresse 2100H, welches im Arbeitsspeicher den Adreßbereich 2000H bis 2300H belegt, auf Magnetband gespeichert werden, so sind folgende Eingaben direkt hintereinander auszuführen:

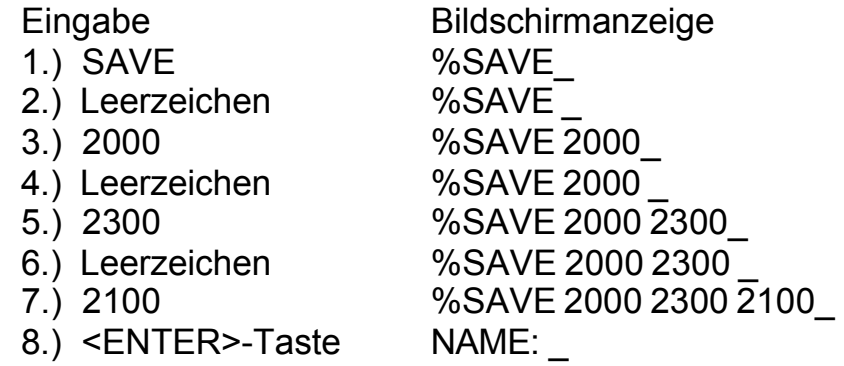

Das so auf dem Bildschirm entstehende, syntaktisch fehlerfreie Kommando "SAVE 2000 2300 2100" wird durch die Betätigung der <ENTER>-Taste ausgeführt. Dabei erscheint vorerst nur das Wort "NAME:" auf dem Bildschirm. Sie können nun dem auszugebenden Programm einen Namen mit maximal 11 Zeichen geben. Dieser wird sowohl beim Kontrollesen (VERIFY) als auch beim Laden (LOAD) wieder zur Anzeige gebracht. Die Anzeige des Speicher-

Inhaltes wird auf dem Bildschirm durch Anzeige der Blocknummern (Blöcke zu 128 Byte) protokolliert. Die Blocknummern sind Hexadezimalzahlen. Es ist ratsam, den Programmanfang auf Magnetband vor der Aufnahme durch den Zählerstand oder akustisch zu kennzeichnen.

Sind diese Vorbereitungen alle getroffen, so werden zur Ausgabe des Programmes der Recorder auf Aufnahme geschaltet und die <ENTER>-Taste betätigt.

#### **Das Kommando VERIFY**

#### **VERIFY**

Die Magnetbandaufzeichnungen (Maschinenprogramme, Daten, BASIC-Programme usw.) können mit dem Kommando VERIFY überprüft werden. Dazu wird das Magnetband an den Programmanfang zurückgespult, danach der Recorder auf Wiedergabe eingeschaltet und die Anweisung VERIFY durch Betätigung der <ENTER>-Taste ausgeführt.

Auf der Anzeige erscheinen der Programmname, die Blocknummern der verglichenen Blöcke und die dazugehörigen Kontrollzeichen (> , ?, \* vgl. LOAD). Bei fehlerlosem Einlesen der Aufzeichnung erscheint nach jeder Blocknummer das Zeichen '>'. Die eventuell auftretenden anderen Kontrollzeichen und die entsprechende Fehlerursache sind in der Tabelle zum Kommando LOAD zusammengefaßt.

## **1.4.6. Beeinflussen der Bildschirmausgabe**

#### **Das Kommando WINDOW**

Das Kommando WINDOW kann in zwei Formaten benutzt werden:

1. Format: Definieren eines Fensters

#### WINDOW za zn sa sn nr

Durch WINDOW ist es möglich, vom CAOS-Menü aus ein anderes Fenster einzustellen. Mit za wird die 1. Zeile, mit zn die Zeilenanzahl, mit sa die 1. Spalte und mit sn die Spaltenanzahl des Fensters nr angegeben. Dabei definiert nr die Fensternummer (0 bis 9). Die Summe von Zeilenanfang und -anzahl darf 20H und die Summe von Spaltenanfang und -anzahl darf 28H nicht überschreiten.

2. Format: Wiederaufrufen eines definierten Fensters

#### WINDOW nr

Mit der Eingabe von WINDOW und der Fensternummer wird das Fenster nr aufgerufen. Ist auch nr nicht vorhanden, wird immer Fenster 0 festgelegt. Im Beispiel wird das Fenster 3 mit folgenden Parametern eingestellt.

Beispiel:

#### WINDOW 5 4 3 8 3

Anhand dieser Eingabe wird ab der Zeile 5, vier Zeilen lang, ab der Spalte 3, mit der Spaltenanzahl 8, das Fenster 3 definiert.

#### **Das Kommando COLOR**

COLOR fv fh

Das Kommando COLOR legt durch den ersten Parameter fv die Vordergrundfarbe und durch den zweiten Parameter fh die Hintergrundfarbe fest. Dabei sind die 16 Vordergrund- und 8 Hintergrundfarben wie folgt codiert:

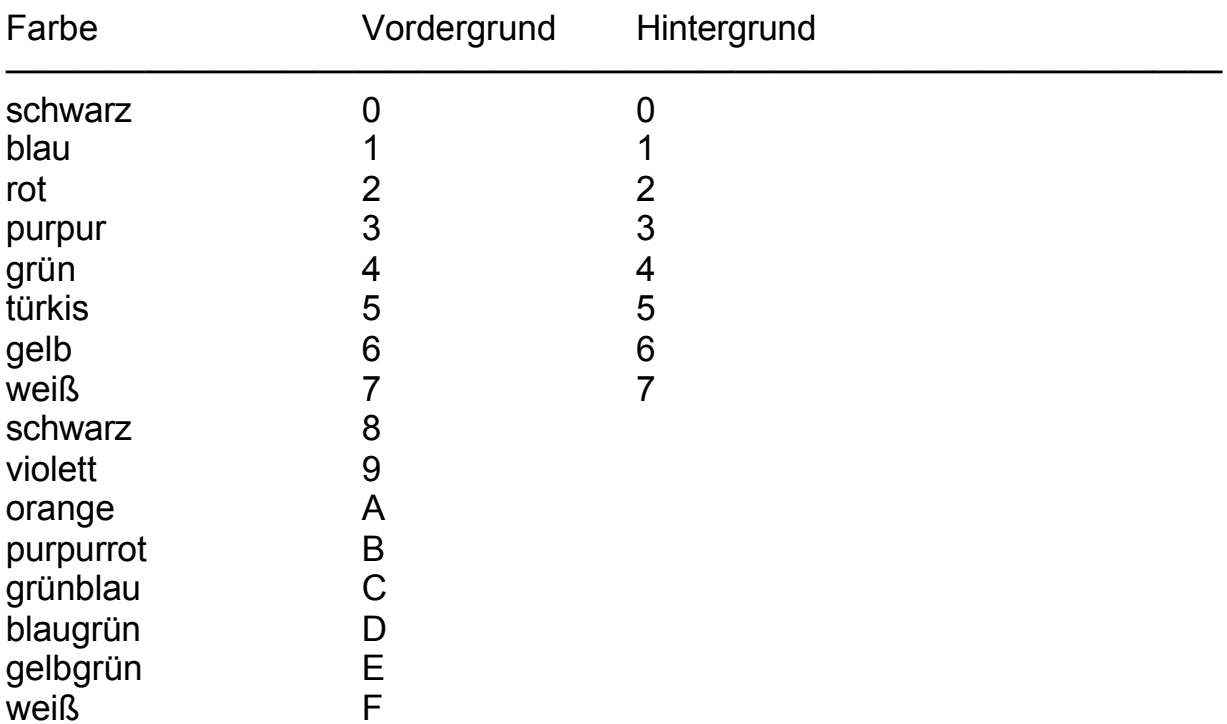

Die Hintergrundfarben erscheinen eine Nuance dunkler als die Vordergrundfarben.

Die mit dem Kommando COLOR festgelegte Farbkombination bezieht sich immer auf das jeweils eingestellte Fenster und Bild.

Es besteht die Möglichkeit, Vordergrundfarben auf dem Bildschirm blinkend darzustellen. Dazu wird vor dem entsprechenden Farbcode die Ziffer "1" geschrieben. Möchten Sie z.B. die Farbkombination gelb blinkende Vordergrundfarbe auf rotem Hintergrund realisieren, so geben Sie direkt hintereinander ein:

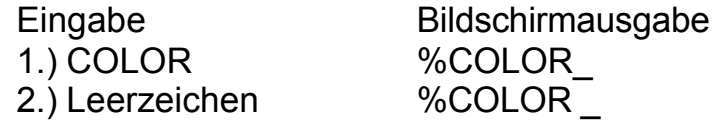

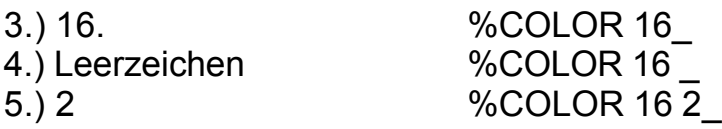

Durch Drücken der <ENTER>-Taste wird der Farbcode gespeichert und alle folgenden Bildschirmausgaben erscheinen in der gewünschten Farbkombination auf dem Bildschirm. Im obigen Beispiel finden Sie den Vordergrundparameter 16 und den Hintergrundparameter 2. Der Hintergrundparameter 2 (für rot) ist direkt der Farbtabelle zu entnehmen. Der Vordergrundparameter setzt sich zusammen aus der Farbfestlegung 6 (für gelb) und der links angefügten "Blink-1" . Soll der Vordergrund nicht blinken, so entfällt diese einfach:

"COLOR 6 2"

Durch CLEAR SCREEN (Betätigung der Umschalttaste <SHIFT> und der <HOME>-Taste) wird der Bildschirm im eingestellten Fenster gelöscht und es erscheinen die Vorder- und Hintergrundfarbe der zuletzt getroffenen Farbfestlegung.

### **1.4.7. Verwalten und Schalten der Module**

Eine wesentliche Grundeigenschaft des KC 85/4 ist die hohe Ausbaufähigkeit und Flexibilität des Systems. So können Sie theoretisch einen Speicherbereich bis 4 MByte verwalten. Dabei werden mit Hilfe des Kommandos SWITCH die einzelnen Speicherbereiche und Module zugeschaltet oder vom Prozessor getrennt.

Das Kommando JUMP erlaubt das Wegschalten des festinstallierten und die Nutzung eines anderen Betriebssystems.

Das Kommando MODUL gibt dem Anwender einen Überblick des momentanen Zustandes und der Struktur aller im Computersystem befindlichen Module.

#### **Das Kommando SWITCH**

SWITCH mm (kk) (mm >= 8)

Das Kommando SWITCH ermöglicht das Ein- und Ausschalten von Speicherbereichen und Modulen, wie z. B. ADU1 oder DAU1, sowie das Setzen und Löschen des Schreibschutzes (bei RAM-Modulen). Dabei wird durch den Parameter mm der Modulsteckplatz wie folgt festgelegt:

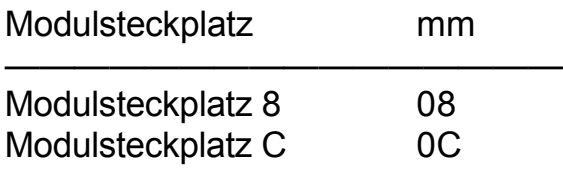

Die Zuordnung des Parameters mm zu den Steckplätzen im Erweiterungsaufsatz ist der dem Aufsatz beiliegenden Bedienungsanleitung zu entnehmen. Wird mit SWITCH nur der Parameter mm angegeben, erfolgt die Bildschirmausschrift über den momentanen Zustand des sich im Steckplatz befindlichen Moduls. Das zuletzt eingegebene Steuerbyte bleibt erhalten.

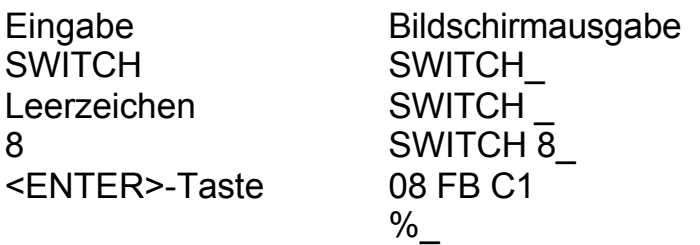

- 08 Steckplatzadresse
- FB Strukturbyte: gibt den Modultyp an (z. B. FB Softwaremodul) Jeder Modul besitzt zur Kennung ein bestimmtes Strukturbyte, das vom Hersteller festgelegt wurde (siehe Kap. 2.3.).
- C1 Steuerbyte kk: gibt den Speicherbereich C000H und denSchaltzustand des Moduls an.

Die Ausschrift auf dem Bildschirm gibt an, daß sich im Steckplatz 8 ein Softwaremodul , z. B. TEXOR (Kennung FB), befindet. Dabei belegt dieser den Adreßbereich ab C000H und ist schreibgeschützt (1) geschaltet.

Mit Hilfe des Parameters kk können z. B. folgende Zustände für Module realisiert werden:

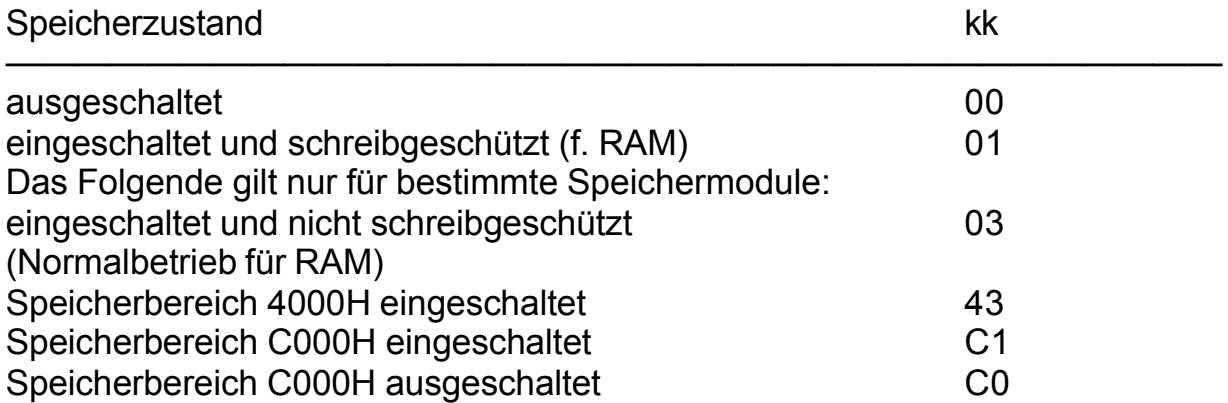

Die erste Zahl des Steuerbytes kk gibt also den Adreßbereich und die zweite Ziffer den Schaltzustand des Moduls an.

Für Module wird die Festlegung des Parameters kk in der jeweiligen Bedienungsanleitung beschrieben.

#### **Das Kommando JUMP**

#### JUMP mm

Mit diesem Kommando ist ein Sprung in ein Betriebssystem, das sich auf einem Modul im Modulschacht mm befindet, möglich. Hierbei wird der ROM des Grundgerätes abgeschaltet. Die Startadresse eines solchen Betriebssystems ist die F012H.

#### **Das Kommando MODUL**

#### MODUL

Mit dem Kommando MODUL kann sich der Anwender schnell einen Überblick über den Schaltzustand und die vorhandenen Modultypen, die im Computersystem gesteckt sind, verschaffen. Genau wie bei dem Kommando SWITCH werden für alle Module der Steckplatz, das Strukturbyte sowie das Steuerbyte ausgegeben:

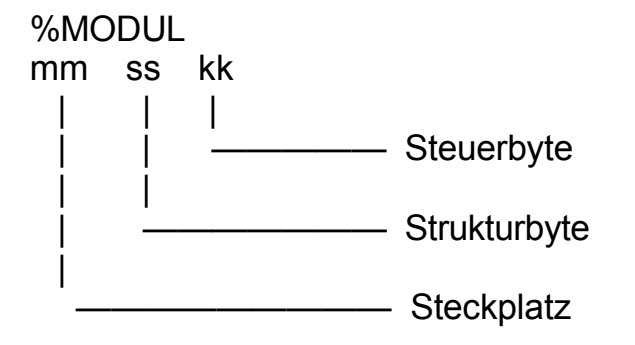

## **1.4.8. Verwalten und Schalten des internen Speichers**

#### **Das Kommando SWITCH**

SWITCH mm kk (mm < 8)

Ist bei dem Kommando SWITCH die Steckplatzadresse mm kleiner als acht, so handelt es sich um Speichersegmente im Grundgerät. Sie können eben-falls zu und abgeschaltet werden.

Dem Parameter mm sind folgende Adressen zugeordnet:

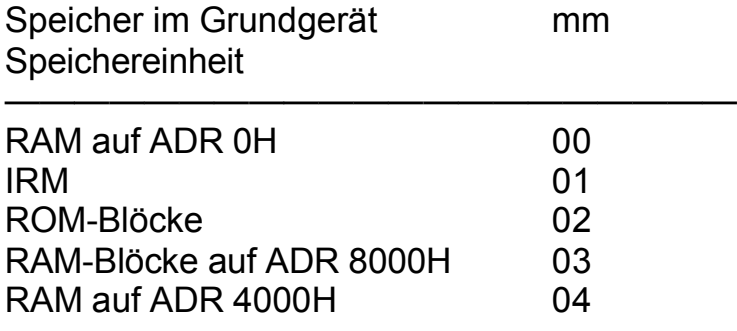

Bei den RAM-Blöcken auf ADR 8000H muß mit kk auch das gewünschte Segment übergeben werden.

Die Segmentnummer muß dual verschlüsselt werden und von Bit 2 bis Bit 6 eingetragen sein. Daraus ergibt sich auch die Möglichkeit, die zwei RAM-Segmente (RAM8 Block 0 und RAM8 Block 1) zu schalten.

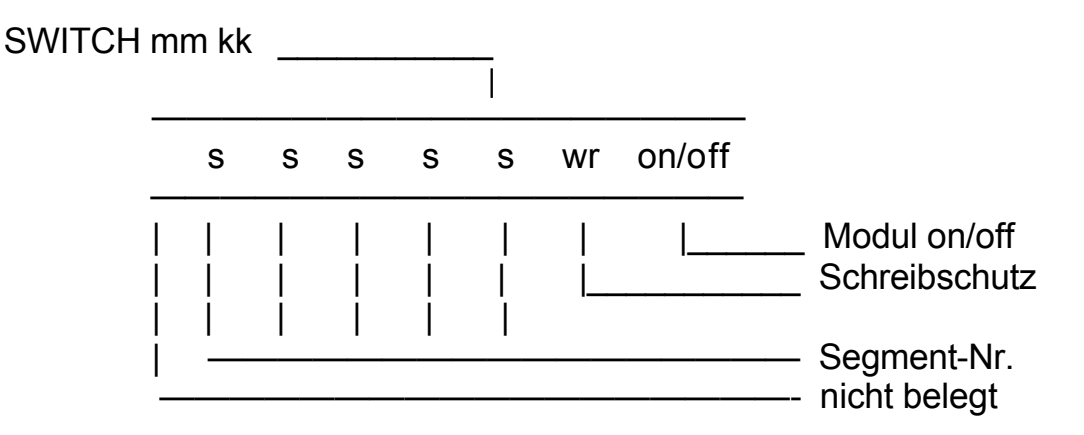

Soll z. B. das RAM-Segment 1 schreibgeschützt sein, muß für kk folgendes Bitmuster eingegeben werden:

Duale Darstellung des Parameters kk

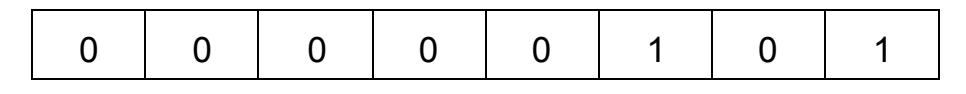

So wird mit der Eingabe :

SWITCH 03 05

das Segment 1 schreibgeschützt eingeschaltet.

Im Grundgerät sind auf der Adresse 8000H zwei RAM-Blöcke (0 und 1) sowie auf Adresse C000H ein ROM-Segment (0) (BASIC) vorhanden.

#### **Das Kommando SYSTEM**

**SYSTEM** 

Durch das Kommando SYSTEM erhält der Anwender eine Anzeige des momentanen Speicherzustandes des Grundgerätes. Dabei wird folgendes angezeigt:

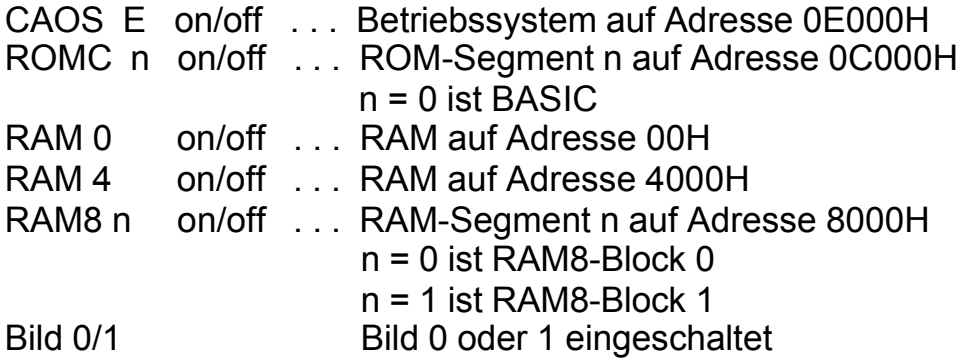

(Siehe Speicherübersicht in Bild 12)

Mit n wird die Segmentnummer des Steuerbytes dargestellt. Es existieren zur Zeit RAM8-Block 0 und RAM8-Block 1.

Eine andere Ziffer ist für n nicht zulässig.

## **1.4.9. Gezielter Speicherzugriff**

#### **Das Kommando MODIFY**

#### MODIFY aaaa

Dieses Kommando ermöglicht ein Überprüfen und Verändern des Speicherinhaltes ab der als Parameter einzugebenden Speicher- adresse aaaa. Es werden die Adresse und der Speicherinhalt angezeigt. Durch einen Druck auf die <ENTER>-Taste erscheint die jeweils folgende Speicheradresse mit deren Inhalt. Sowohl die Adresse als auch der Inhalt können mit der Tastatur verändert werden.

Durch Betätigung der <ENTER>-Taste wird der angezeigte Wert gespeichert.

Es ist auch möglich, mehrere Daten in einer Zeile einzugeben. Normalerweise wird der Speicherinhalt als hexadezimaler Maschinencode geschrieben. Darüber hinaus können aber auch direkt ASCII-Zeichen eingegeben werden. Dazu muß vor das entsprechende Zeichen jeweils ein "," gesetzt werden. Sollen ganze Zeichenketten eingegeben werden, sind diese in " ' " (Hochkomma) einzuschließen.

Beispiel:

%MODIFY 200 200 7F 7F 'TEST' 01 usw.

Um zur vorhergehenden Adresse zurückzugelangen, ist ein ":" einzugeben. Soll der MODIFY-Modus ab einer bestimmten Adresse fortgesetzt werden, sind hinter der angezeigten Adresse ein "/" und die neue Adresse einzugeben. Treten Eingabefehler auf, so wird der MODIFY-Modus automatisch mit der vorhergehenden Adresse fortgesetzt.

Die MODIFY-Betriebsart wird durch die Eingabe des Punktes und Drücken der <ENTER>-Taste beendet.

In der folgenden Tabelle finden Sie die Aktionsmöglichkeiten der MODIFY-Betriebsart noch einmal zusammenfassend dargestellt.

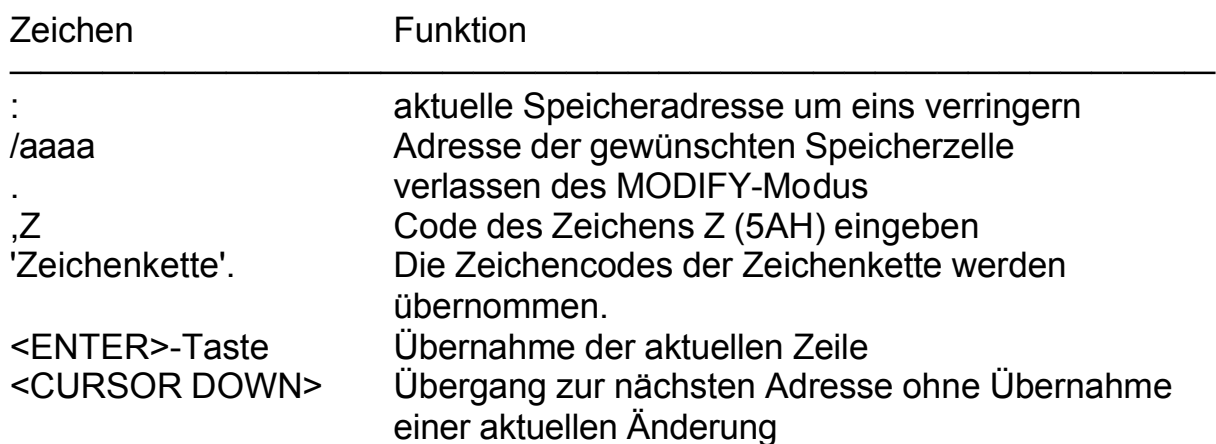

#### **Das Kommando DISPLAY**

DISPLAY aaaa [ss [n]

Das Kommando DISPLAY bewirkt die Ausgabe des Speicherinhaltes ab Adresse aaaa. Dabei werden n Bytes bzw., beim Fehlen von n, 8 Bytes in einer Zeile als hexadezimale Codes und als ASCII-Zeichen nebeneinander aufgelistet. Es gelangt jeweils die durch den Parameter ss festgelegte Anzahl von Zeilen zur Anzeige. Wird der Parameter ss nicht eingegeben, so werden jeweils vier Zeilen angezeigt. Die Anzeige kann durch Betätigen einer beliebigen Taste, mit Ausnahme der Tasten <BRK> und <STOP>, fortgesetzt werden.

Durch die <BRK>-Taste kann das Auflisten beendet werden.

Die <STOP>-Taste bewirkt den Übergang in den MODIFY-Modus, wobei hier Speicherinhalte nur im Hexadezimalteil geändert werden können und der ASCII-Teil nicht aktualisiert wird. Ansonsten gelten alle Zeichenvereinbarungen wie bei MODIFY beschrieben.

## **1.4.10. V24-Software**

#### **Das Kommando V24OUT**

V24OUT [ mm k n [ p [ d ]]]

Das Menüwort V24OUT ohne Parameter stellt nach jedem Kalt- oder Warmstart des Systems beim 1. gefundenen M 003 V24-Modul den Kanal 1 auf Druckerausgabe ein. Die Einstellung erfolgt auf: 9600 Baud, 1 Stoppbit, 8 Bit pro Zeichen und keine Paritätsprüfung (Drucker K 6313 und andere).

Dabei bedeuten:

- mm Modulschacht des M003 (8, C,...)
- $k \rightarrow$  Kanal des M 003 (1 oder 2)
- n USER-Ausgabekanal (2 oder 3)

- p Reaktion auf SHIFT CLEAR
	- p = 0 keine Reaktion
	- p = 1 Ein- bzw. Ausschalten der Protokollfunktion
	- p = 2 HARDCOPY für die Matrixdrucker: K 6311/ 12/ 13/ 14/ 27/ 28 bzw. SCREENCOPY für die Schreibmaschinen S 3004, S 6005/ 09/ 10, S 6120/ 30
	-
- d Druckertyp

 d = Druckertyp (Tabelle Kap. 3.11.) (Parameter von 0 bis C zugelassen)

Die Standardwerte können durch Angabe der Parameter verändert werden. Zum Beispiel:

V24OUT C 1 2 1 0 - Im Schacht C steckt der M 003 V24-Modul, Kanal 1 des M 003, USER-Ausgabekanal 2 und Protokollfunktion sind eingestellt. Hier wurde der Drucker K 6313 mit dem letzten Parameter festgelegt. Werden nur 4 Parameter angegeben, erfolgt die Festlegung K 6313 oder des zuletzt eingestellten Druckgerätes.

## **Das Kommando V24DUP**

V24DUP [ mm k n ]

Das Betriebssystem enthält neben der Software für die Datenausgabe über V24 (z. B. zu einem Drucker (V24OUT)) auch die Software für den Datenaustausch zwischen Computer und Computer. Der Datenaustausch erfolgt in beiden Richtungen (Senden und Empfangen V24DUP). Beim Start des Systems wird der Kanal 2 eines vorhandenen M003-Moduls auf Duplexbetrieb eingestellt. Mit dem Menüwort und der Eingabe der Parameter erfolgt die Initialisierung. Fehlen die Parameter, wird der 1. gefundene M003 mit den zuletzt eingestellten Werten initialisiert. Beim Systemstart werden die Werte für  $k = 2$  und für  $n = 3$  eingesetzt.

Die Parameter bedeuten:

mm - Modulschacht (8, C,...)

- k Kanal des M 003 (1 oder 2)
- n USER-Aus/Eingabekanal (2 oder 3)

Beispiel:

V24DUP 8 2 2 - Der Modul steckt im Schacht 8, Kanal 2 und USER-Kanal 2 werden benutzt.

Nun kann von BASIC (z. B. über INPUT # 2(#3)) eine Eingabe der Daten von einem Peripheriegerät erfolgen.